# 11 Alarms

#### 11.1 General

The control contains permanently active monitors which detect malfunctions in the NC, interface controller and machine at such an early stage that damage to the workpiece, tool or machine is largely ruled out.

In the event of malfunctions, machining is first interrupted and the drives shut down, the cause of the fault being stored and displayed as an alarm. At the same time the PLC is informed that an NC alarm is present.

Monitors exist for the following:

- Read-in
- Format
- · Measuring-circuit cables
- · Position encoder and drive
- Contour
- Spindle speed
- Enable signals
- Voltage
- Temperature
- Microprocessor
- · Serial interfaces
- Data transfer between NC and PLC
- Condition of back-up battery
- · System program memory
- · User program memory

11 Alarms 11.90

### 11.2 Display of all messages and alarms with DIAGNOSIS softkey

If the monitor responds, this may be due to a number of **different malfunctions simultaneously**.

However, only the least significant alarm number is displayed in the alarm line.

An overview of other alarms/messages is provided as follows:

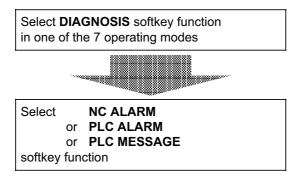

Exception: Overall reset commissioning mode

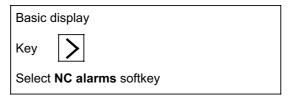

## 11.3 Alarm numbers and alarm groups / Clearing alarms

The alarms are brocken down into 7 alarm groups (5 NC alarm groups and 2 PLC alarm groups).

#### NC alarms:

POWER ON alarms
 RS232C (V.24) alarms
 RESET alarms /axis-specific
 RESET alarms /general
 ERASE alarms

#### PLC alarms:

- PLC error messages
   PLC operational messages
- The texts for the PLC error messages and PLC operational messages are stored in RAM on the CPU. They are input in the installation overall reset mode (see MD no. 5012).

Tabular overview with assignment of alarm number and clear mode:

| Alarm number           | Alarm group                                                | Alarm cleared only by                                                                                                    |
|------------------------|------------------------------------------------------------|----------------------------------------------------------------------------------------------------|
| 1 15<br>40 99          | POWER ON alarms                                            | Switching on the control                                                                                                    |
| 16 39                  | V.24 (RS 232) alarms                                       | <ol> <li>Calling softkey menu containing the "DATA IN-OUT" function 1)</li> <li>Actuating the "DATA IN-OUT" softkey</li> <li>Actuating the "STOP" softkey</li> </ol> |
| 100* 196*              | RESET alarms/ axis-specific (*=axis no.)                   | Actuating the RESET key                                                                                                    |
| 132*                   | POWER ON alarms/<br>axis-specific<br>(*=axis no.)          | Switching the control off/on                                                                                                    |
| 2000 2999              | RESET alarms/general                                       | Actuating the RESET key                                                                                                    |
| 3000 3087              | ERASE alarms                                               | Actuating the acknowledgement key                                                                                                    |
| 6000 6063<br>6100 6163 | PLC user alarms PLC error message if no alarm 3 is present | Actuating the acknowledgement key                                                                                                    |
| 7000 7063              | PLC operational message                                    | These messages are reset automatically by the PLC program                                                                                                    |

#### 1) Additional note:

The "DATA IN-OUT" function can be called in the following modes:

- AUTOMATIC
- · JOG
- REFPOINT
- INC1 ... INC 10 000
- PRESET
- Installation mode

## 11.4 Alarm display on screen

Messages from the monitor are displayed on the screen in the "Alarm line".

The "Alarm line" is the second line on the screen from the top.

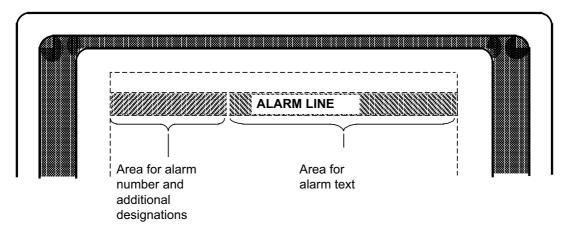

## 11.5 Display format

There are 4 types of display format:

Example illustrating display format type A
 Applicable to alarm numbers 0 .... 39 and 2000 ...... 2999

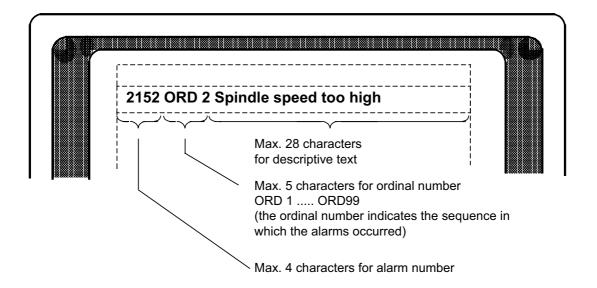

 Example illustrating display format type B Applies to alarm numbers 1000 ...... 1963

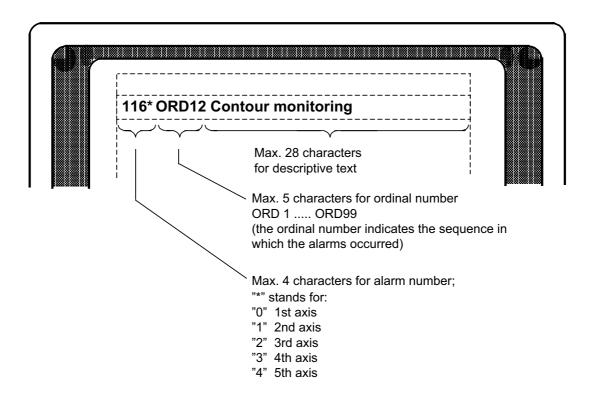

Example illustrating display format type C
 Applicable to alarm numbers 2000 .... 2999 (partly) and 3000 .... 3055 (partly)

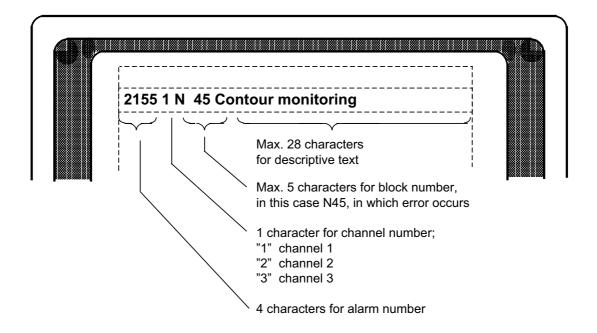

· Example illustrating display format type D

Applicable to alarm numbers 6000 .... 6163 (PLC error messages) and to alarm numbers 7000 .... 7063 (PLC operational messages)

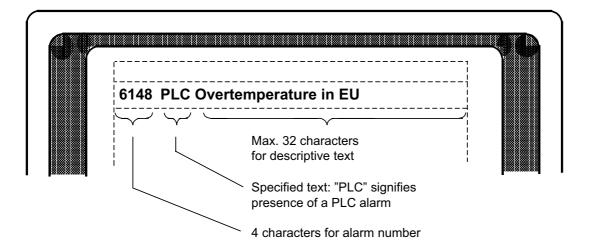

# 11.6 Alarm list POWER ON

| 1            | Battery alarm - power supply                                                                       |
|--------------|----------------------------------------------------------------------------------------------------|
| Cause:       | Voltage of back-up battery                                                                         |
| Scan:        | With POWER ON                                                                                      |
|              | Cyclically                                                                                         |
| Explanation: | Replace battery (see Instruction Manual)                                                           |
|              | The battery voltage has dropped to such a level that buffering of the                              |
|              | user memories is only guaranteed for a short period.                                               |
| Remedy:      | Replace battery (see Instruction Manual).                                                          |
|              | Acknowledge alarm with                                                                             |
|              | (from power supply unit version 6EV3055-0BC revision "F")                                          |
| Note:        | Do not switch control off, otherwise data may be lost!  Dispose of all batteries as special waste. |

| 3            | PLC stop                                                           |
|--------------|--------------------------------------------------------------------|
| Cause:       | PLC not ready                                                      |
| Scan:        | Cyclically                                                         |
| Effects:     | NC START disabled                                                  |
|              | Setpoint 0 output                                                  |
|              | NC Ready 2 (NCBB2) cancelled                                       |
|              | Servo enable cancelled after time in MD 156 has expired            |
|              | NC/PLC interface rendered inactive                                 |
|              | Resetting of all PLC outputs on I/O board                          |
| Explanation: | Cyclical and interrupt-driven operation of the PLC is interrupted. |
|              | Travel with the machine is not possible.                           |
| Remedy:      | Using the PG (programmer) read out the cause of                    |
|              | interrupt (ISTACK). Evaluate PLC alarm on NC screen.               |

| 4            | Incorrect unit system                                                                                                    |
|--------------|----------------------------------------------------------------------------------------------------|
| Scan:        | With POWER ON     After modifying MD                                                                                                    |
| Effect:      | Conversion factor assumed to be 1                                                                                                    |
| Explanation: | <ul> <li>An illegal combination has been selected (conversion factor greater than ten) for the units of the measuring system (position control resolution) and the unit of the input system.</li> <li>Position control resolution for rotary axis &lt; 0.5 · 10-3 degrees and</li> </ul> |
| Remedy:      | the ordering data option for this is missing. Correct the MD bits then switch the control off and on or include the ordering data option "Position control resolution for rotary axis < 10-3 degrees"                                                                                    |

| 5            | Too many inp. buffer param.                                                                                                    |
|--------------|----------------------------------------------------------------------------------------------------|
| Scan:        | When formatting user program memory with "FORMAT USER M." softkey.                                                                             |
| Explanation: | The input buffer parameters (MIB parameters) require so much space in the user memory that the user program memory is now less than 13 Kbytes. |
| Remedy:      | Correct MD 5 (enter lower value) and reformat user program memory.                                                                             |

| 7                | EPROM error                                                                                                    |
|------------------|----------------------------------------------------------------------------------------------------|
| Scan:<br>Effect: | <ul> <li>Cyclically</li> <li>NC START disabled</li> <li>Output of setpoint 0</li> <li>NC Ready 2 (NCBB2) cancelled</li> </ul> |
|                  | Servo enable cancelled after time in MD 156     has elapsed (servo enable relays drop out)                                    |
| Explanation:     | An error was detected while verifying the check sums.                                                                         |
| Remedy:          | After switching the control off and on, the screen displays which EPROM submodule is defective (see also Section 4.2.2)       |

| 8                | Wrong axis/spindle assign.                                                                                                    |
|------------------|----------------------------------------------------------------------------------------------------|
| Scan:<br>Effect: | <ul> <li>After modifying MD</li> <li>NC START disabled</li> <li>Output of setpoint 0</li> <li>NC Ready 2 (NCBB2) cancelled</li> </ul> |
| Explanation:     | Illegal assignment entered in MD 200* or MD 400* or MD 461*.  (e. g. measuring circuit has been assigned to a fictitious axis)        |
| Remedy:          | (See Section 8).                                                                                                    |

| 9                                | Memory too small for UMS                                                                                                    |
|----------------------------------|----------------------------------------------------------------------------------------------------|
| Scan:<br>Effect:<br>Explanation: | With POWER ON UMS declared invalid On switching on, the contents of the UMS are checked and an address list then prepared. This address list requires a certain amount of storage space in the RAM area. UMS lists are too large. |

| 10           | UMS error                               |
|--------------|-----------------------------------------|
| Scan:        | With POWER ON                           |
| Effect:      | UMS declared invalid                    |
| Explanation: | • MD 5015 bit 6 = 1 but no UMS inserted |
|              | UMS (RAM) not loaded, i.e. empty        |
| Remedy:      | Insert UMS                              |
|              | Load UMS (RAM)                          |

| 11                                 | Wrong UMS identifier                                                                                                    |
|------------------------------------|----------------------------------------------------------------------------------------------------|
| Scan: Effect: Explanation: Remedy: | With POWER ON UMS declared invalid  UMS (RAM) not loaded, i.e. empty  Contents of UMS not defined a) UMS (RAM) overturned b) UMS (EPROM) empty  Wrong UMS inserted  Error when linking with WS 800  Insert correct UMS  Reload UMS (RAM) |

| 12               | PP memory wrongly formatted                                                                                  |
|------------------|----------------------------------------------------------------------------------------------------|
| Scan:<br>Effect: | With POWER ON  • Error in RAM area of CPU or memory module                                                   |
| Pomody           | The minimum size of the part program was not reached module withdrawn Check MD 12 and depress "CLEAR PARTER" |
| Remedy:          | Check MD 12 and depress "CLEAR PARTPR."     softkey.                                                         |

| 13                          | RAM error on CPU                                                                                                    |
|-----------------------------|----------------------------------------------------------------------------------------------------|
| Scan:<br>Effect:<br>Remedy: | With POWER ON     Error in RAM area of module     Format user memory and clear part program in installation overall reset mode     Replace module |

| 14                          | RAM error on memory module                                                                                                    |
|-----------------------------|----------------------------------------------------------------------------------------------------|
| Scan:<br>Effect:<br>Remedy: | <ul> <li>With POWER ON</li> <li>Error in RAM area of module</li> <li>Format user memory and clear part program in installation overall reset mode</li> <li>Replace module</li> </ul> |

# 11.7 RS232C (V.24) Alarms

| 16           | Parity error RS232C (V.24)                                                                                                    |
|--------------|----------------------------------------------------------------------------------------------------|
| Effect:      | <ul> <li>RS232C (V.24) transmission interrupted</li> <li>Last block declared invalid</li> </ul>                                                         |
| Explanation: | The alarm can only be activated when the setting data "with parity bit" is set. The parity of the started character (8 data and 1 parity) is incorrect. |
|              | The alarm has no connection with the RS232C (V.24) character parity error                                                                               |
| Remedy:      | for ISO or EIA tape (Alarm 23)                                                                                                    |
|              | Check SD bits 5011, 5013, 5019, 5021                                                                                                    |
|              | Test external device                                                                                                    |

| 17           | Overflow error RS232C (V.24)                                                                                                    |
|--------------|----------------------------------------------------------------------------------------------------|
| Effect:      | RS232C (V.24) transmission interrupted     Last block declared invalid                                                                                                    |
| Explanation: | The external device has transmitted a new character although the NC has not yet processed the old character.                                                                  |
| Remedy:      | <ul> <li>Check SD bits 5011, 5013, 5019, 5021</li> <li>Test external device</li> <li>Line-controlled or character-controlled transmission</li> <li>Reduce baudrate</li> </ul> |

| 18           | Frame error RS232C (V.24)                                                                                                    |
|--------------|----------------------------------------------------------------------------------------------------|
| Effect:      | RS232C (V.24) transmission interrupted     Last block declared invalid                                                                 |
| Explanation: | <ul> <li>The number of stop bits is incorrect</li> <li>Wrong baud rate</li> <li>Number of data bits is wrong</li> </ul>                |
| Remedy:      | <ul> <li>Check SD bits 5011, 5013, 5019, 5021</li> <li>Test external device</li> <li>Number of data bits: 7 data + 1 parity</li> </ul> |

| 19                                 | I/O device not ready RS232C (V.24)                                                                                                    |
|------------------------------------|----------------------------------------------------------------------------------------------------|
| Effect:<br>Explanation:<br>Remedy: | <ul> <li>No files are read in</li> <li>Low-level DSR signal from external device</li> <li>Activate external device</li> <li>Do not use DSR</li> </ul> |

| 20                      | PLC-alarm-mem. not formated                                                                                                    |
|-------------------------|----------------------------------------------------------------------------------------------------|
| Effect:<br>Explanation: | No PLC alarm texts read in     The memory for PLC alarm texts was not set up properly     (formatted).                                                                          |
| Remedy:                 | Sequence:  a. Set NC MD 5012 bit 7  b. Key + NC ON  c. "NC DATA" softkey d. "FORMAT AL-TEXT" softkey e. RECALL key f. Read in data once more in installation overall reset mode |

| 22                    | Time monitoring RS232C (V.24)                                                                                                    |
|-----------------------|----------------------------------------------------------------------------------------------------|
| Explanation:  Remedy: | The NC cannot output any characters for 60 seconds  External device blocks CTS (clear to send) signal for more than 60 s  When control signals (DC1- DC4) are used, the external device does not transmit DC1 within 60 s  The NC has not received any characters for 60 seconds  Check external device and switch on  Check and insert cable  Set SD 5017/5025 bit 0 |

| 23           | Char. parity error RS232C (V.24)                                                                                                    |
|--------------|----------------------------------------------------------------------------------------------------|
| Cause:       | Tape dirty or damaged                                                                                                    |
| Effect:      | RS232C (V.24) transmission interrupted     Last block declared invalid                                                                                    |
| Explanation: | Depending on the definition of program start "%" or "EOB", the NC automatically specifies ISO or EIA code and thus character parity after                 |
|              | this character has been received.  When the subsequent characters were checked, it was found that one character did <i>not</i> have the specified parity. |
| Remedy:      | Check tape                                                                                                    |

| 24           | Invalid EIA char. RS232C (V.24)                         |
|--------------|---------------------------------------------------------|
| Effect:      | Data transmission interrupted                           |
|              | Last block declared invalid                             |
| Explanation: | An EIA character with correct parity has been read in   |
|              | but the character is <b>not</b> defined in EIA code.    |
| Remedy:      | Check tape:                                             |
| •            | Setting data 5026 (EIA code for "@"),                   |
|              | Setting data 5027 (EIA code for ":") and                |
|              | Setting data 5029 (EIA code for "=") should be checked. |

| 26       | Block > 120 characters RS232C (V.24)                                                                                           |
|----------|----------------------------------------------------------------------------------------------------|
| Cause:   | The entered part program block has more than 120 characters. Only characters actually stored are counted (no blanks, no CR, ). |
| Effects: | <ul><li>Data transmission interrupted</li><li>Last block not stored</li></ul>                                                  |
| Remedy:  | Split block into two or more blocks                                                                                            |

| 27      | Data input disabled RS232C (V.24)                                                                                                    |
|---------|----------------------------------------------------------------------------------------------------|
| Cause:  | One of the following was read in in normal mode:  NC/PLC-MD without active password  PLC program (PCP), PLC alarm texts (only possible in overall reset mode) In overall reset mode PLC alarm texts were read in and NC MD 5012.7=0. No data stored. |
| Remedy: | Correct the conditions.                                                                                                    |

| 28           | Circ. buffer overflow RS232C (V.24)                                                                                      |
|--------------|----------------------------------------------------------------------------------------------------|
| Effect:      | <ul> <li>RS232C (V.24) transmission interrupted</li> <li>Last blocks declared invalid</li> </ul>                         |
|              |                                                                                                    |
| Explanation: | The signalling rate is so high that the number of characters read in exceeds the number that can be processed by the NC. |
|              | When the program is re-transmitted, the defective program must first be erased.                                          |
|              | RTS signal has no effect at input device (RTS initiates                                                                  |
|              | input device STOP)                                                                                                    |
|              | Signalling rate (baud rate) too high                                                                                     |

| 29      | Block> 254 char. RS232C (V.24)                                                                        |
|---------|----------------------------------------------------------------------------------------------------|
| Cause:  | The block read in has more than 254 characters. All input characters (e.g. blanks) are also included. |
| Effect: | <ul> <li>RS232C (V.24) transmission interrupted</li> <li>Last block not stored</li> </ul>             |
| Remedy: | Split block into two or more blocks.                                                                  |

| 30       | PP memory overflow RS232C (V.24)                                              |
|----------|-------------------------------------------------------------------------------|
| Cause:   | The maximum storage area for the part program is occupied.                    |
| Effects: | <ul><li>Data transmission interrupted</li><li>Last block not stored</li></ul> |
| Remedy:  | Erase old programs and reorganize memory.                                     |

| 31      | No free PP number RS232C (V.24)                                                                                                    |
|---------|----------------------------------------------------------------------------------------------------|
| Cause:  | The maximum number of programs specified by means of machine data has been reached.                                                                                                    |
| Remedy: | Erase old programs and reorganize memory     Modify MD 8 and reformat part program memory Sequence:     a. "SET UP OVERALL RESET" mode     b. "FORMAT USER MEM." softkey     c. "CLEAR PARTPR." softkey Old programs are then deleted!! |

| 32      | Data format error RS232C (V.24)                                                                                                    |
|---------|----------------------------------------------------------------------------------------------------|
| Cause:  | <ul> <li>Permissible number of decades after an address is incorrect</li> <li>Decimal point in wrong position</li> <li>Part programs or subroutines are not correctly defined or terminated (observe pre-header!)</li> <li>NC expects a "=" character, but this character is not defined in EIA code</li> </ul> |
| Effect: | Data transmission interrupted Last block not stored                                                                                                    |
| Remedy: | Check data to be read in                                                                                                    |

| 33           | Different programs same number RS232C (V.24)                                                                                                    |
|--------------|----------------------------------------------------------------------------------------------------|
| Cause:       | Read-in and stored programs not identical for same program number Wrong program number in BTR mode.                                                                                                    |
| Effect:      | No data stored                                                                                                    |
| Remedy:      | Delete old program or rename old program with "RENAME"                                                                                                    |
| Explanation: | If an existing program with the same program number is read in again, the two programs are compared.  If they differ,  Alarm 33 is activated.  If in BTR mode a program number 0 is preselected in the NC and a program with another program number is offered from outside via the serial interface, then Alarm 33 is given. |

| 34      | Operator error RS232C (V.24)                                                   |
|---------|--------------------------------------------------------------------------------|
| Cause:  | Data transmission initiated at the NC and the PLC issues a second start signal |
| Effect: | No data read in                                                                |
| Remedy: | Stop data input and restart                                                    |

| 35      | Reader error RS232C (V.24)                                    |
|---------|---------------------------------------------------------------|
| Cause:  | Error message from Siemens tape reader                        |
| Scan:   | Only if the setting data for the Siemens reader have been set |
|         | Data transmission interrupted                                 |
| Effect: | Last block not stored                                         |
|         | Restart data transmission                                     |
| Remedy: | Replace Siemens reader if error recurs                        |

| 36                | BTR aborted by computer                                             |
|-------------------|---------------------------------------------------------------------|
| Cause:<br>Remedy: | Message frame with error detection received from BTR device Restart |

## **POWER ON alarms**

| 40                           | Wrong data in MD 576*                                                                |
|------------------------------|--------------------------------------------------------------------------------------|
| Cause:<br>Effect:<br>Remedy: | Wrong data in MD 576* bit 7, 6, 5 NC START disabled Activate option or check MD 576* |

| 41                     | Error absolute submodule                                                                                                    |
|------------------------|----------------------------------------------------------------------------------------------------|
| Cause:<br>Explanation: | Error when using a SIPOS absolute submodule The type of error can be seen from the line "Status absolute submodule" in the "Service data axis" display. The error number is displayed. The significance of the error number can be seen from the documentation on the SIPOS absolute encoder submodule. |

| 48                                 | PLC alarm texts from UMS not allowed                                                                                                    |
|------------------------------------|----------------------------------------------------------------------------------------------------|
| Scan: Effect: Explanation: Remedy: | With POWER ON UMS declared invalid If the PLC alarm texts are not read in from tape (NC MD 5012 bit 7) but instead are configured using the WS800 programming workstation, the texts are transferred to the UMS together with cycles, displays and menus. On checking the inventory of the UMS, the control has established the presence of both PLC alarm texts from tape and alarm texts in the UMS. Reset NC MD 5012 bit 7 Check UMS and re-configure if necessary using WS800 |

| 87       | Illegal software limit switch                                                                                                    |
|----------|----------------------------------------------------------------------------------------------------|
| Cause:   | An illegal value has been entered in the machine data for software limit switch MD 224*, 228*, 232*, 236*) or prelimit switch (MD 376*). |
| Effect:  | <ul> <li>Removal of NC-READY2</li> <li>Locking of NC START</li> </ul>                                                                    |
| Comment: | The check is performed effectively after POWER ON, independently of NC MD 560* bit 5 "Working area limitation, Software limit switch".   |

# 11.8 Axis-specific RESET alarms

| 104*                             | DAC limit reached                                                                                                    |
|----------------------------------|----------------------------------------------------------------------------------------------------|
| Scan:<br>Effect:<br>Explanation: | Cyclically No direct effect. The error enters the following error Alarm 156* Setpoint at DAC is higher than input in MD 268* (max. DAC setpoint). No further increase in setpoint possible!                                                         |
| Remedy:                          | <ul> <li>Operate at lower speed</li> <li>Check actual values (pulse generator)</li> <li>Check MD 268*</li> <li>Check drive actuator (tachogenerator compensation at Vmax.)</li> <li>Check MD 364* and MD 368* (var. increment weighting)</li> </ul> |

| 108*                    | Actual value difference overflow                                                                                                    |
|-------------------------|----------------------------------------------------------------------------------------------------|
| Scan:<br>Effect:        | With each axis movement (including in follow-up mode)  NC START disabled  Setpoint 0  NC Ready 2 cancelled  Servo enable cancelled after time in MD 156 has expired  Follow-up mode  Actual machine value is lost (wrong position)                                                         |
| Explanation:<br>Remedy: | <ul> <li>With high-speed axis travel the register has overflown in the event of an error. The reference point was lost in the process.</li> <li>Reduce maximum speed. (Depending on MD 364* and 368*)</li> <li>Check MD for variable increment weighting (MD 364* and MD 368*).</li> </ul> |

| 112*         | Clamping monitoring                                                                                                    |
|--------------|----------------------------------------------------------------------------------------------------|
| Cause:       | <ul> <li>Incorrect position feedback polarity</li> <li>Mechanically clamped axis forced out of position</li> <li>Fault at control device (actuator), tacho-generator, motor, mechanical components or NC measuring-circuit hardware</li> </ul> |
| Scan:        | <ul><li>At rest</li><li>During clamping</li><li>During deceleration</li></ul>                                                                                                    |
| Effect:      | <ul> <li>NC START disabled</li> <li>Setpoint 0</li> <li>Servo enable cancelled after time in MD 156 has expired</li> <li>Follow-up mode</li> </ul>                                                                                             |
| Explanation: | <ul> <li>During positioning the following error could not be reduced more rapidly than the time input in MD 156</li> <li>During clamping the limit specified in MD 212* was exceeded</li> </ul>                                                |
| Remedy:      | <ul> <li>MD212* (clamping tolerance) must be greater than MD 204* (exact stop limit coarse).</li> <li>MD156 (servo enable cutoff delay) must be such that the following error can be suppressed within this time</li> </ul>                    |

| 116*         | Contour monitoring                                                                                                    |
|--------------|----------------------------------------------------------------------------------------------------|
| Scan:        | During processing in automatic mode but not:     during acceleration     during deceleration     at speeds less than in MD 336*     (contour speed)                                                                      |
| Effect:      | <ul> <li>NC START disabled</li> <li>Setpoint 0</li> <li>Servo enable cancelled after time in MD 156 has expired</li> <li>Follow-up mode</li> </ul>                                                                       |
| Explanation: | <ul> <li>Tolerance band MD 332* exceeded at a speed greater than in MD 336*</li> <li>During acceleration or braking the axis has not reached the new speed within the time specified by the servo gain factor</li> </ul> |
| Remedy:      | <ul> <li>Increase tolerance band MD 332*</li> <li>Check servo gain factor</li> <li>Check optimization of speed controller</li> <li>Check drive actuator</li> </ul>                                                       |

| 132*             | Control loop hardware (POWER ON required)                                                                                                    |
|------------------|----------------------------------------------------------------------------------------------------|
| Scan:<br>Effect: | <ul> <li>Cyclically</li> <li>NC START disabled</li> <li>Setpoint relay drops out</li> <li>NC Ready 2 cancelled</li> <li>Servo enable cancelled after time in MD 156 has expired</li> <li>Follow-up mode</li> </ul>                                                                                                    |
| Explanation:     | Measuring-circuit differential signals     are not in phase     are short-circuited to frame     are missing altogether                                                                                                    |
| Remedy:          | <ul> <li>Check whether measuring-circuit connector has been inserted</li> <li>By connecting measuring-circuit short-circuit connector, it is possible to check whether the measuring-circuit module is in order</li> <li>Check differential signals using oscilloscope</li> <li>Replace encoders (See Section 7 for characteristics of measuring-circuit differential signals)</li> </ul> |

| 136*                             | Meas. system dirty                                                                                                    |
|----------------------------------|----------------------------------------------------------------------------------------------------|
| Scan:<br>Effect:<br>Explanation: | Cyclically NC START disabled. The active program is fully executed. In measuring systems with contamination signal (e.g. EXE) an error is signalled by the measuring system to the NC. |
| Remedy:                          | Check measuring system                                                                                                    |

| 148*             | + Software limit switch                                                                                                    |
|------------------|----------------------------------------------------------------------------------------------------|
| 152*             | - Software limit switch                                                                                                    |
| Scan:<br>Effect: | With each axis movement  NC START disabled                                                                                                    |
| Ellect.          | Setpoint 0                                                                                                    |
| Explanation:     | <ul> <li>Alarm is only active after reference point approach</li> <li>Software limit switch 1 or 2 approached, depending on PLC interface signal "2nd software limit switch active"</li> <li>Move away from limit switch in reverse direction</li> </ul> |
| Remedy:          | Check MD 224*, 228*, 232*, 236*                                                                                                    |

| 156*             | Set speed too high                                                                                                    |
|------------------|----------------------------------------------------------------------------------------------------|
| Scan:<br>Effect: | <ul> <li>Cyclically</li> <li>NC START disabled</li> <li>Setpoint 0</li> <li>Servo enable cancelled after time in MD 156 has expired</li> <li>Follow-up mode</li> </ul>                                                |
| Explanation:     | Set speed output in control is higher than specified in MD 264*  • Motor could not follow set speed input                                                                                                    |
| Remedy:          | Check whether value in MD 264* is greater than in MD 268* Check drive Check measuring system Earthing neutral point at NC? Check drive actuator Check direction of position control (setpoint/actual value inverted?) |

| 160*             | Drift too high                                                                                                    |
|------------------|----------------------------------------------------------------------------------------------------|
| Scan:<br>Effect: | <ul> <li>Cyclically</li> <li>NC START disabled</li> <li>Green LED "Position not yet reached" lights up</li> <li>No traversing movement possible</li> </ul>                                                                                                    |
| Explanation:     | The drift to be compensated by the NC has exceeded approx. 500 mV.                                                                                                    |
| Remedy:          | <ul> <li>Perform drift compensation in MD 272* (see also Section 8)         Operator input:         <ul> <li>Select MD 272*</li> <li>Depress EDIT key</li> </ul> </li> <li>Check whether drift was adjusted correctly at drive unit</li> <li>Check drive actuator</li> <li>Check earthing</li> </ul> |

| 168*                        | Servo enable trav. axis                                                                                                    |
|-----------------------------|----------------------------------------------------------------------------------------------------|
| Scan: Effect:  Explanation: | With each axis movement  NC START disabled  Setpoint 0  Servo enable cancelled after time in MD 156 has expired  Follow-up mode  Axis-specific servo enable cancelled by PLC user program during |
| Remedy:                     | traversing movement  Check PLC program                                                                                                    |

| 172*                    | + Working area limit                                                                                                    |
|-------------------------|----------------------------------------------------------------------------------------------------|
| 176*                    | - Working area limit                                                                                                    |
| Scan:                   | During processing in automatic mode During axis traversing in JOG, INC and REPOS mode                                                                                             |
| Effect:                 | NC START disabled     Setpoint 0                                                                                                    |
| Explanation:<br>Remedy: | Working area limitation in the setting data has been reached.  Check working limitation in setting data (select using "Setting Data" and "Common Axial" soft keys)  Check program |
| Note:                   | Working area limitation in JOG mode only active when<br>NC MD 5003 bit 6 is set                                                                                                   |

| 180*    | Axis in several channels                                                                                                    |
|---------|----------------------------------------------------------------------------------------------------|
| Cause:  | During simultaneous processing of two programs in different channels, one axis has been programmed in both programs (channels) such that a traversing movement for the axis in question is output by both programs. |
| Effect: | <ul><li>NC START disabled</li><li>Setpoint 0</li></ul>                                                                                                    |
| Remedy: | Check both programs                                                                                                    |

| 184*         | Stop behind reference point                                         |
|--------------|---------------------------------------------------------------------|
| Scan:        | During approach to reference point                                  |
| Effect:      | NC START disabled                                                   |
|              | Setpoint 0                                                          |
|              | Reference point not reached                                         |
| Explanation: | During approach to the reference point the axis was stopped between |
|              | the reference cam and zero mark of the measuring system.            |
| Remedy:      | Repeat approach to reference point                                  |
|              |                                                                     |

| 196*         | Follow-up/park for axis                                                                                                    |
|--------------|----------------------------------------------------------------------------------------------------|
| Explanation: | <ul> <li>The interface signal PARK for the axis is active</li> <li>Changeover from spindle mode to rotary axis mode has not yet taken place</li> </ul> |

# 11.9 General RESET alarms

| 2000                     | Emergency stop                                                                                                    |
|--------------------------|----------------------------------------------------------------------------------------------------|
| Scan:<br>Effect:         | Cyclically                                                                                                    |
| Significance:<br>Remedy: | <ul> <li>Follow-up mode</li> <li>PLC outputs "EMERGENCY STOP" signal to NC.</li> <li>Check with PLC-STATUS whether Q 78.1 = 0</li> <li>Check whether EMERGENCY STOP cam approached or<br/>EMERGENCY STOP pushbutton actuated</li> </ul> |
| Caution:                 | Check PLC program     According to legal requirements the EMERGENCY STOP status must be selected not only by the control (software) but also by the hardware (using relays).                                                            |

| 2030   | Wrong path increment                                                                                                    |
|--------|----------------------------------------------------------------------------------------------------|
| Cause: | <ul> <li>Set part position too large with spline.         Incorrect spline coefficient K, path line I or axis position     </li> <li>Axis offset not carried out before spline selection</li> </ul> |

| 2031             | Eval. factor too high/low MD 388*                                         |
|------------------|---------------------------------------------------------------------------|
| Scan:<br>Effect: | On every axis movement  NC START disabled  Setpoint 0  Stop in processing |
| Remedy:          | Check MD 388*                                                             |

| 2032         | Stop during threading                                                                                                    |
|--------------|----------------------------------------------------------------------------------------------------|
| Effect:      | <ul><li>Setpoint 0</li><li>NC Start disabled</li></ul>                                                                                                    |
| Explanation: | <ul> <li>Stoppage has occurred in feedrate per revolution during thread cutting, resulting in destruction of the thread.</li> <li>Axis-specific feed enable was cancelled during "G33 active"</li> </ul> |

| 2034         | Speed reduction area                                                                                                    |
|--------------|----------------------------------------------------------------------------------------------------|
| Explanation: | The software pre-limit switch has been overrun and the axes braked to reduction speed.                                               |
| Remedy:      | <ul> <li>Check program</li> <li>MD0 - Pre-limit switch</li> <li>MD1 - Speed behind pre-limit switch<br/>(reduction speed)</li> </ul> |

| 2035         | Feed limitation                                                                                                    |
|--------------|----------------------------------------------------------------------------------------------------|
| Cause:       | An axis speed was specified which was larger than the maximum axis speed (MD 280*)                                                                                                    |
| Effect:      | Speed is reduced to maximum speed                                                                                                    |
| Explanation: | <ul> <li>The programmed speed is greater than the tool path feedrate resulting from the maximum speeds of the axes.</li> <li>During thread cutting G33 a spindle speed and a thread pitch were programmed which would lead to an axis speed greater than the maximum axis speed (MD 280*).</li> </ul> |
|              | <ul> <li>One of the following data is greater than the maximum speed</li> <li>conventional feed (JOG)</li> <li>conventional rapid traverse (JOG)</li> <li>incremental speed</li> <li>reference point approach speed</li> </ul>                                                                        |

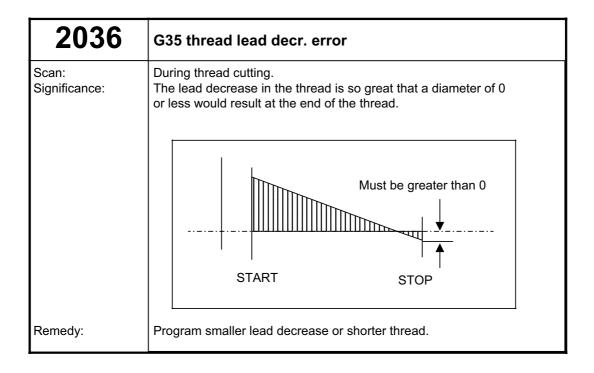

| 2037         | Prog. S value too high                                                                                                    |
|--------------|----------------------------------------------------------------------------------------------------|
| Explanation: | Programmed, overstored spindle speed "S" exceeds "16 000". Enter slower spindle speed (S value limited in control to "16 000"). |

| 2038               | Path feed too great                                                                                                    |
|--------------------|----------------------------------------------------------------------------------------------------|
| Explanation:       | <ul> <li>The value entered in the machine data "Max. velocity" exceeds the permitted value range.</li> <li>The programmed path of velocity results in an axial velocity which is outside of the value range.</li> <li>The axis number is displayed after N.</li> </ul> |
| Effect:<br>Remedy: | Blocking of NC Start and dropping out of setpoint relay. Check the MD "Max. velocity". Observe the value range.                                                                                                    |

| 2039             | Reference point not reached                                                                                                    |
|------------------|----------------------------------------------------------------------------------------------------|
| Scan:<br>Effect: | In AUTOMATIC/MDI mode after NC START     NC START disabled                                                                                                    |
| Significance:    | The reference point was not approached in all defined axes                                                                                                    |
| Remedy:          | <ul> <li>Approach reference point in axes concerned.</li> <li>Set NC MD 5004 bit 3 (NC START without reference point).</li> <li>Caution: No software limit switches active.</li> <li>Set NC MD 560* bit 4.</li> <li>Approach to reference point can then be suppressed for one or more special axes on an axis-specific basis.</li> <li>Caution: No software limit switches active in these axes.</li> </ul> |

| 2040                    | Block not in memory                                                                                                    |
|-------------------------|----------------------------------------------------------------------------------------------------|
| Effect:<br>Explanation: | <ul> <li>NC START disabled</li> <li>The block number sought in block search is not available in the program.</li> <li>With a jump in the program, the programmed block number could not be found in the specified direction.</li> </ul> |

| 2041                    | Program not in memory                                                                                                    |
|-------------------------|----------------------------------------------------------------------------------------------------|
| Effect:<br>Explanation: | <ul> <li>NC START disabled</li> <li>Preselected program is not available in memory</li> <li>Subroutine called in program is not available</li> </ul> |
| Remedy:                 | <ul><li>in memory</li><li>Preselect correct program, check program overview</li></ul>                                                                |

| 2042                  | Parity error in memory                                                                                                    |
|-----------------------|----------------------------------------------------------------------------------------------------|
| Scan:<br>Explanation: | During processing in automatic mode One or more characters are deleted in the memory, so they can longer be recognized (these characters are output as "?")                                                                                                    |
| Effect:<br>Remedy:    | <ul> <li>NC START disabled</li> <li>Correct program in EDITOR or, if necessary, delete complete block and re-input</li> <li>With a large number of "?" the complete memory may have been erased; in this case check the battery and reformat the part program memory</li> </ul> |

| 2043         | Progr. error on transform.                                                                                                    |
|--------------|----------------------------------------------------------------------------------------------------|
| Explanatio:n | <ul> <li>Programming of real axes of the transformation group when transformation has been selected.</li> <li>Programming of fictitious axes when transformation has been deselected.</li> <li>Programming traversing movements in the selection block</li> </ul> |

| 2046         | Block > 120 characters                                   |
|--------------|----------------------------------------------------------|
| Scan         | During processing in automatic mode                      |
| Effect:      | NC START disabled                                        |
| Explanation: | "LF" is inverted in the memory producing a block of more |
|              | than 120 characters.                                     |
| Remedy:      | Insert "LF" or delete complete block                     |

| 2047         | Option not available                                                   |
|--------------|------------------------------------------------------------------------|
| Effect:      | NC START disabled                                                      |
| Explanation: | The programmed function is not included in the control's function set. |
| Remedy:      | Correct program, check MD                                              |

| 2048    | Circle end point error                                                                                                    |
|---------|----------------------------------------------------------------------------------------------------|
| Effect: | NC START disabled     Programmed circle end point not on circle     End point is further away by more than the input limit in MD     No geometry in first block of contour subroutine with L95 stock removal cycle Correct program |

| 2056         | Travel thru transf. center                                                                                         |
|--------------|----------------------------------------------------------------------------------------------------|
| Explanation: | Radius axis (linear axis) tends to travel to the zero point of fictitious coordinate system on the programmed path |
| Remedy:      | <ul><li>Change cutter radius</li><li>Program different path motion</li></ul>                                       |

| 2057                  | Opt. thread/rev. not available                                                                                                    |
|-----------------------|----------------------------------------------------------------------------------------------------|
| Significance: Remedy: | <ul> <li>A thread has been programmed with G33, G34, G35 although this function is <b>not</b> implemented in the control</li> <li>Feedrate per revolution G95 has been programmed</li> <li>Correct program</li> <li>Check MD</li> </ul> |

| 2058         | 3D option not available                                                                               |
|--------------|----------------------------------------------------------------------------------------------------|
| Explanation: | 3 axes programmed simultaneously                                                                      |
| Remedy:      | <ul> <li>Programmed block results in movement of 3 axes</li> <li>Correct program, check MD</li> </ul> |

| 2059         | G92 Program error                                                                                                    |
|--------------|----------------------------------------------------------------------------------------------------|
| Explanation: | Use of an illegal address character     G92 is only allowed with address "S" (programmed spindle speed limitation for G96) or "P" (cylindrical interpolation). |

| 2060          | TO, ZO Program error                                                                                                    |
|---------------|----------------------------------------------------------------------------------------------------|
| Significance: | <ul> <li>Unavailable tool offset number selected</li> <li>Selected zero offset or tool offset value too large</li> <li>Type (P1) of tool offset called defined with 0</li> </ul> |

| 2061               | General program error                                                                                           |
|--------------------|----------------------------------------------------------------------------------------------------|
| Effect:<br>Remedy: | NC START disabled     Contour calculation not possible     Incorrect machine data for axis duplication function |

| 2062   | Feed missing/not prog.                                                                                                    |
|--------|----------------------------------------------------------------------------------------------------|
| Cause: | No F value programmed F value too small (machine data) Programmed feedrate per revolution G95 greater than 50 mm/rev No feedrate per revolution programmed With G98, traversing path=0 for the rotary axis or the feedrate value has been omitted. Program feed correctly |

| 2063         | Thread lead too high                                                                                        |
|--------------|----------------------------------------------------------------------------------------------------|
| Effect:      | NC START disabled                                                                                           |
| Explanation: | Thread pitch of more than 400 mm/revolution (16 inches per revolution) programmed.                          |
| Remedy:      | <ul><li>Program smaller thread pitch</li><li>Possibly run program on a machine with SINUMERIK 850</li></ul> |
|              | (max. speed 2000 mm/revolution)                                                                             |

| 2064         | Program error round axis                                                                                                    |
|--------------|----------------------------------------------------------------------------------------------------|
| Scan:        | During processing in automatic/MDI mode                                                                                                    |
| Explanation: | In the case of rounding to half or full degrees with a rotary axis, the control monitors the programmed positions to ensure that rounding has been correctly performed. |
| Effect:      | NC START disabled                                                                                                    |
|              | Programmed travel in block is <b>not</b> processed                                                                                                    |
| Remedy:      | Program correct position in rotary axis                                                                                                    |
|              | Check MD 560* bits 2 and 3                                                                                                    |
| Note:        | In manual modes JOG, INC the control rounds automatically                                                                                                    |
|              | to valid values; in AUTOMATIC or MDI mode it only                                                                                                    |
|              | monitors the programmed positions and does not round                                                                                                    |
|              | automatically.                                                                                                    |

| 2065             | Pos. behind SW overtravel                                                                                                    |
|------------------|----------------------------------------------------------------------------------------------------|
| Scan:<br>Effect: | During processing in automatic/MDI mode  NC START disabled Programmed travel is <b>not</b> processed                                                                            |
| Explanation:     | Programmed end position of block is behind software limit switch.                                                                                                    |
| Remedy:          | <ul> <li>Check program, tool offset and zero offset</li> <li>Check MD224*, 228*, 232*, 236* as a function of PLC interface signal "2nd software limit switch active"</li> </ul> |

| 2066         | Thread lead incr./decr.                                                                                  |
|--------------|----------------------------------------------------------------------------------------------------|
| Scan:        | During processing in AUTOMATIC/MDI mode                                                                  |
| Effect:      | NC START disabled                                                                                        |
| Explanation: | Thread or pitch increase or decrease of more than 16 mm per revolution (0.6 inch/revolution) programmed. |
| Remedy:      | Program smaller thread lead increase/decrease                                                            |

| 2067         | Max. speed = 0                                        |
|--------------|-------------------------------------------------------|
| Scan:        | During processing in AUTOMATIC/MDI mode               |
| Effect:      | NC START disabled                                     |
| Explanation: | The maximum speed of the axis programmed in the block |
|              | is ZERO.                                              |
| Remedy:      | Check MD 280*                                         |

| 2068         | Pos. behind working area                                                                                                    |
|--------------|----------------------------------------------------------------------------------------------------|
| Scan:        | During processing in AUTOMATIC/MDI                                                                                                    |
| Effect:      | NC START disabled                                                                                                    |
|              | Programmed travel <b>not</b> processed                                                                                                    |
| Explanation: | Programmed end position of block is behind working area limitation in one or more axes.                                                          |
| Remedy:      | <ul> <li>Check working area limitation (positive and negative)</li> <li>Modify working area limitation by means of G25/G26 in program</li> </ul> |

| 2072         | Incorrect input value (contour definition)                     |
|--------------|----------------------------------------------------------------|
| Explanation: | Value input not calculable for contour definition calculation. |

| 2073         | No intersection point (contour definition)                                              |
|--------------|-----------------------------------------------------------------------------------------|
| Explanation: | No intersection is obtained with programmed values when calculating contour definition. |

| 2074         | Incorrect angle value (contour definition)                                                       |
|--------------|--------------------------------------------------------------------------------------------------|
| Explanation: | <ul> <li>Angle 360° programmed</li> <li>Angle value not practical for defined contour</li> </ul> |

| 2075         | Incorrect radius value (contour definition)                    |
|--------------|----------------------------------------------------------------|
| Explanation: | Radius too large     Radius not permitted with defined contour |

| 2076         | Incorrect G02/G03 (contour definition)                    |
|--------------|-----------------------------------------------------------|
| Explanation: | Circle direction <b>not</b> possible with defined contour |

| 2077         | Incorrect block sequence (contour definition)                                                                                                    |
|--------------|----------------------------------------------------------------------------------------------------|
| Explanation: | Several blocks are required for calculating contour definition:  • Block sequence incorrect  • Data not sufficient (under-determined)  Example: N10B15 LF N20G3 I20 LF |

| 2078         | Incorrect input parameter (contour definition)                                                                                            |
|--------------|----------------------------------------------------------------------------------------------------|
| Explanation: | Programmed parameter sequence not allowed     Parameter sequence incomplete for defined contour  Example:  NAO NAO RAELE (7 avia missing) |
|              | N10X60 B15 LF (Z axis missing)<br>N20X90 B10 LF                                                                                           |

| 2081         | CRC/TNRC not allowed                                                                                                    |
|--------------|----------------------------------------------------------------------------------------------------|
| Explanation: | With cutter/tool nose radius compensation (CRC/TNRC, G41/G42) selected, the following functions must not be programmed: G33, G34, G35, G58,G59, G92, M19 S, |
| Remedy:      | Cancel CRC/TNRC with G40 or program D0                                                                                                    |

| 2082                     | CRC plane not determinable                                                                             |
|--------------------------|----------------------------------------------------------------------------------------------------|
| Significance:<br>Remedy: | Axes of selected CRC plane do not exist.  • Check MD 548*, 550*, 552*  • Select correct plane with G16 |

| 2087         | Coord. rotation n. allowed                                                                                                    |
|--------------|----------------------------------------------------------------------------------------------------|
| Explanation: | When coordinate rotation has been programmed in the NC program a circular motion is to be performed immediately after changing the overall rotating angle. |
| Remedy:      | Check NC program                                                                                                    |

| 2088    | Battery alarm abs. submod. 1                                                |
|---------|-----------------------------------------------------------------------------|
| Cause:  | Battery voltage too low Battery test every 10 minutes                       |
| Remedy: | Replace battery submodule on absolute submodule 1 with control under power. |

| 2089    | Battery alarm abs. submod. 2                                                |
|---------|-----------------------------------------------------------------------------|
| Cause:  | Battery voltage too low Battery test every 10 minutes                       |
| Remedy: | Replace battery submodule on absolute submodule 2 with control under power. |

| 2152                  | Spindle speed too high                                                                                                    |
|-----------------------|----------------------------------------------------------------------------------------------------|
| Scan:<br>Explanation: | <ul> <li>Only when MD 5200 bit 2 is set (pulse generator available)</li> <li>The spindle actual speed has exceeded the tolerance defined by the machine data.</li> </ul>                                                                                                    |
| Effect:               | <ul> <li>Setpoint for all axes set to "0"</li> <li>Servo enable of the axes is cancelled when the delay in MD 156 has elapsed.</li> <li>Follow-up mode for all axes is given ( "Axis in position control" is removed)</li> <li>Spindle is halted (setpoint 0)</li> </ul>                                                                     |
| Remedy:               | <ul> <li>Program smaller S value</li> <li>Check MD 403*-410* (max. spindle speed for first to eighth gear speed)</li> <li>MD 445* (tolerance band of the max. spindle speed)</li> <li>MD 451* (max. spindle speed)</li> <li>Gear speed correctly selected by the PLC?</li> <li>G 92 S incorrectly programmed for v constant (G96)</li> </ul> |

| 2153                             | Control loop spindle - HW                                                                                                    |
|----------------------------------|----------------------------------------------------------------------------------------------------|
| Scan:<br>Effect:                 | Cyclically     NC START disabled     Setpoint 0     NC Ready 2 cancelled     Spindle servo enable cancelled after time in MD 4470     has expired                              |
| Explanation:<br>Remedy:<br>Note: | As for Alarm 132* As for Alarm 132* Axis measuring-circuit alarms which occur after the alarm in the order control loop - spindle - hardware are recognized but not displayed. |

| 2154                  | Spindle meas. system dirty                                                                                          |
|-----------------------|----------------------------------------------------------------------------------------------------|
| Scan:<br>Explanation: | Cyclically In measuring systems with a contamination signal, the measuring system has signalled an error to the NC. |
| Effect:<br>Remedy:    | NC START disabled Check measuring system                                                                            |

| 2155             | Option M19 not available                                                    |
|------------------|-----------------------------------------------------------------------------|
| Scan:<br>Effect: | During processing in AUTOMATIC/MDI mode     NC START disabled               |
| Explanation:     | "M19 S" programmed in part program although this function is not available. |
| Remedy:          | Correct program     Retrofit option "M19"                                   |

| 2160                                | Scale factor not allowed                                                                                 |
|-------------------------------------|----------------------------------------------------------------------------------------------------|
| Effect:<br>Significance:<br>Remedy: | Machining halted Range of values from 0. 000 01 to 99, 999 99 exceeded Check NC program block with G51 P |

| 2161                                | Scale change not allowed                                                                    |
|-------------------------------------|---------------------------------------------------------------------------------------------|
| Effect:<br>Significance:<br>Remedy: | Machining halted Scale change not allowed in NC program Check NC program with G51 X Y Z U P |

| 2171         | Approach not possible                                                                                                    |
|--------------|----------------------------------------------------------------------------------------------------|
| Explanation: | The control supplements no more than one axis in the programmed plane. Approach is not possible when two axes in the programmed plane are to be supplemented.                                                  |
| Remedy:      | <ul> <li>Check NC program for complete axis programming in approach block.</li> <li>Programming of cancellation block immediately after selection block not allowed (no tangent can be calculated).</li> </ul> |

| 2172                    | Retract not possible                                                                                                    |
|-------------------------|----------------------------------------------------------------------------------------------------|
| Explanation:<br>Remedy: | See Alarm 2171  Check NC program for complete axis programming in approach block.  An approach movement must be programmed with G48 progr. cancel movement (retract as for approach). |

| 2173         | Wrong appr./retract plane                                                                                                    |
|--------------|----------------------------------------------------------------------------------------------------|
| Explanation: | The select/cancel movements for the smooth approach/retract function are plane-related to the selected plane G16, G17, G18, G19. |
| Remedy:      | Check NC program as to whether a change of plane is programmed in the block after selection or in the cancellation block.        |

| 2183         | N564* AXIS IS NOT A ROTARY AXIS                                                                                                    |
|--------------|----------------------------------------------------------------------------------------------------|
| Explanation: | Changeover to rotary axis although this axis has not been declared as rotary axis. The relevant machine data is specified after N. |

| 2184         | M function for C axis invalid                                                                           |
|--------------|----------------------------------------------------------------------------------------------------|
| Explanation: | M functions reserved by the NC have been used for selecting/deselecting the rotary axis mode (e.g. M01) |

| 2189         | Transformation undefined                                                                                                    |
|--------------|----------------------------------------------------------------------------------------------------|
| Explanation: | <ul> <li>Transformation type not defined</li> <li>Option bit not set</li> <li>Transformation axes defined several times or incorrectly</li> </ul> |

| 2190         | Transformation axes assigned                                                                                       |
|--------------|----------------------------------------------------------------------------------------------------|
| Explanation: | For transformation selection one of the real axes of the transformation grouping is programmed in another channel. |

| 2191                    | Transformation in zero                                                                            |
|-------------------------|---------------------------------------------------------------------------------------------------|
| Explanation:<br>Remedy: | 1st real axis located in zero for transformation selection Remove axis from zero in JOG, INC mode |

| 2192                    | Axis doubling active                                                                                                    |
|-------------------------|----------------------------------------------------------------------------------------------------|
| Cause:  Effect: Remedy: | PLC signals QB 81.2 or 81.3 changed outside "Reset state".  Travel key activated in "jog mode" without Automatic interrupted and QB81.2 and 81.3 and MD 5019.0 set.  Axis duplication active and axial PLC signals (Servo enable, Feedrate enable, Mirror, Follow-up mode, Axis disable) not identical for both axes.  PLC signals QB 81.2 and 81.3 both equal to zero, but option bit set.  NC start disabled  Set PLC signals correctly |

| 2193     | No additional axes possible                                                                                                    |
|----------|----------------------------------------------------------------------------------------------------|
| Cause:   | This occurs only at NC Start after block search in the target block when the MD "Add axis after block search" have been set:  • axes are to be added in G36 blocks |
| Abhilfe: | <ul> <li>axes are to be added in G98 blocks without axis traverse motion.</li> <li>Do not perform block search on this block.</li> </ul>                           |

| 2194    | G36 position rotary axis missing                                                                                                    |
|---------|----------------------------------------------------------------------------------------------------|
| Cause:  | Occurs only if a G68 is to be generated for the rotary axis in a G36 block when MD 572* bit 2=1.                                                                                                    |
| Remedy: | <ul> <li>Program the rotary axis first of all with G0 or G01 (e.g. G0 91 C=0).</li> <li>Select target block in such a way that no G36 is active in the target block and that the rotary axis is already programmed before the G36 block.</li> </ul> |

## 11.10 RESET alarms spindle-specific

| 225*                  | Spindle speed too high                                                                                                    |
|-----------------------|----------------------------------------------------------------------------------------------------|
| Scan:<br>Explanation: | Only when NC MD 520* bit 2 is set (encoder available) The actual spindle speed is greater than that set in the machine data or in the setting data.                                                                                                    |
| Remedy:               | <ul> <li>Program smaller S value</li> <li>NC MD 403* to 410* (max. spindle speed for 1st to 8th gear stage)</li> <li>NC-MD 445* (tolerance band of max. spindle speed)</li> <li>NC-MD 451* (max. spindle speed)</li> <li>Check gear stage of PLC</li> <li>Check G92 S for "v=constant"</li> <li>Check setting data for spindle speed limitation</li> <li>Program G26 S</li> </ul> |

| 226*                                | Control loop spindle hardware (POWER ON ALARM)                                                                                                    |
|-------------------------------------|----------------------------------------------------------------------------------------------------|
| Scan: Effect:  Explanation: Remedy: | <ul> <li>Cyclically</li> <li>Locking of "NC START"</li> <li>Drop-out of setpoint relay, setpoint 0</li> <li>Removal of NC Ready2</li> <li>Controller enable of the spindle is removed after expiry of time in MD 447*</li> <li>As for alarm 132*</li> <li>As for alarm 132*</li> </ul> |

| 227*         | Contamination measuring system (spindle)                                                                         |
|--------------|----------------------------------------------------------------------------------------------------|
| Remedy:      | Cyclically                                                                                                    |
| Effect:      | Locking of "NC Start"                                                                                            |
| Explanation: | In measuring systems with contamination signal, an error has been signalled from the measuring system to the NC. |
| Remedy:      | Check the measuring system.                                                                                      |

| 228*    | Option M 19 missing                                                                                  |
|---------|----------------------------------------------------------------------------------------------------|
| Scan:   | The interface signal "M 19 from PLC" is on although this function is not implemented in the control. |
| Effect: | Locking of "NC START"                                                                                |
| Remedy: | <ul><li>Check program</li><li>Check NC MD</li><li>Retrofit option E42</li></ul>                      |

## 11.11 Alarm list ACKNOWLEDGE

| 3000                 | General program error                                                                                                    |
|----------------------|----------------------------------------------------------------------------------------------------|
| Explanation: Remedy: | A general programming error which cannot be precisely defined has been made in a block in the program.  Example: • The programmed axis is not available at the machine. • Incorrect interpolation parameters programmed. • Axis duplication option active and D number in part program greater than 49. • Spindle was programmed in rotary axis mode.  Check defective block in "Correction Block"  Cursor is set in front of incorrect word if possible.  Number of the defective block is behind the alarm no. in the alarm line. |

| 3001         | Geometry parameters >5                                                              |
|--------------|-------------------------------------------------------------------------------------|
| Explanation: | More than 5 geometry parameters such as axes, interpolation                         |
| Remedy:      | parameters, radii, angles etc. have been programmed in the block. As for Alarm 3000 |

| 3002                 | Polar/radius error                                                                                                    |
|----------------------|----------------------------------------------------------------------------------------------------|
| Explanation: Remedy: | No programming in block with polar/radius programming for:     Angle     Radius     Centre point coordinates As for Alarm 3000 |

| 3003                 | Invalid address                                                                                                    |
|----------------------|----------------------------------------------------------------------------------------------------|
| Explanation: Remedy: | <ul> <li>The address programmed is not defined in the machine data.</li> <li>The axis names for basic setting plane (MD 548*, 550*, 552*) do not correspond to the defined axis designations (MD 568*)</li> <li>Axis duplication option active and tool system 2 axes programmed in part program.</li> <li>MD 108*MD 118* are not correctly assigned</li> <li>The MDs for I, J, K parameters (MD 304*) contain a number not equal to 0, 1, 2 or 3.</li> <li>As for Alarm 3000</li> <li>Correct machine data</li> </ul> |

| 3004         | CL800 error                                                                                                    |
|--------------|----------------------------------------------------------------------------------------------------|
| Explanation: | <ul> <li>@ function not available</li> <li>Incorrect address after @</li> <li>Number of addresses after @ incorrect</li> <li>Value in K, R or P not permissible</li> <li>Number of decades excessive</li> <li>No decimal point allowed</li> <li>Jump address incorrectly defined</li> <li>System memory (NC MD, PLC MD, TO,) not available</li> <li>Bit number excessive</li> <li>Sine or cosine angle incorrectly stated</li> <li>MD write @ inhibited MD 5012.2=1</li> <li>@ as per Programming Guide</li> <li>Only addresses allowed are K, R and P</li> <li>Jump addresses forwards with "+"</li> <li>backwards with " - "</li> </ul> |
|              | Check validity of values in stated addresses     If necessary select decoding single block (DEC-SBL) and re-check program                                                                                                    |

| 3005         | Contour definition error                                    |
|--------------|-------------------------------------------------------------|
| Explanation: | Coordinates in blueprint programming have been defined such |
| Remedy:      | that no intersection is produced. As for Alarm 3000         |

| 3006         | Wrong block structure                                                                                                    |
|--------------|----------------------------------------------------------------------------------------------------|
| Explanation: | <ul> <li>More than 3 M functions programmed in block</li> <li>More than 1 S function programmed in block</li> <li>More than 1 T function programmed in block</li> <li>More than 1 H function programmed in block</li> <li>More than 4 auxiliary functions programmed in block</li> <li>More than 3 axes with G00/G01 programmed in block</li> <li>More than 2 axes with G02/G03 programmed in block</li> <li>G04 programmed with addresses other than "X" or "F"</li> <li>M19 programmed with addresses other than "S"</li> <li>Incorrect or no interpolation parameter for G02/G03 (MD 304*)</li> <li>G92P not alone in block</li> <li>G74 not alone in block</li> <li>Spline interpolation not allowed</li> <li>G98 active without G0, G1 or G36</li> <li>Contour elements are traversed with G98 feed</li> <li>In the G36 block there is no thread lead or the thread lead is not assigned through MD 304* to the infeed axis</li> <li>In a G98 or G36 block, TRANSMIT/cylindrical interpolation is active with the same rotary axis</li> <li>Wrong number of rotary axes with G98</li> <li>Wrong number of axes with G36</li> <li>Radius, angle or L or P have been programmed in a G35 block</li> <li>Because of the thread lead and the distance to go for the infeed axis, the distance to go in the rotary axis is to great with G36.</li> <li>As for Alarm 3000</li> </ul> |

11.11 Alarm list ACKNOWLEDGE

09.91

| 3007         | Wrong setting data program                                                                                                    |
|--------------|----------------------------------------------------------------------------------------------------|
| Explanation: | <ul> <li>G25 / G26 programmed</li> <li>G92 programmed with an address other than "S" or "P"</li> <li>M19 programmed with an address other than "S"</li> <li>As for Alarm 3000</li> </ul> |

| 3008         | Subroutine error                                                                                                    |
|--------------|----------------------------------------------------------------------------------------------------|
| Explanation: | <ul> <li>M30 programmed as program end</li> <li>M17 missing at program end</li> <li>5th nesting depth activated (only 4 subroutine levels possible with SINUMERIK 810)</li> <li>M17 programmed in main program As for Alarm 3000</li> </ul> |

| 3009         | Program disabled                                    |
|--------------|-----------------------------------------------------|
| Explanation: | L0 preselected in AUTOMATIC display (is prohibited) |

| 3010          | Intersection error                                                                                                    |
|---------------|----------------------------------------------------------------------------------------------------|
| Significance: | This error may occur in conjunction with stock removal cycle L95 if:  Contour program programmed without G0, G1, G2, G3  More than quarter circle programmed in contour program  No geometry in first block of contour program of L95 stock removal cycle |
| Remedy:       | As for Alarm 3000                                                                                                    |

| 3011         | Number of axes > 2 / axes twice                                                                                                    |
|--------------|----------------------------------------------------------------------------------------------------|
| Explanation: | <ul> <li>An axis has been programmed twice in the same block.</li> <li>More axes have been programmed than are available at the machine</li> </ul> |
| Remedy:      | As for Alarm 3000                                                                                                    |

| 3012         | Block not in memory                                                                                                    |
|--------------|----------------------------------------------------------------------------------------------------|
| Explanation: | <ul> <li>Program not terminated with M02 / M30 / M17.</li> <li>Block number stated in the jump (@ 100, 11x, 12x, 13x) was not found in the specified direction.</li> </ul> |
| Remedy:      | As for Alarm 3000                                                                                                    |

| 3013         | Simulation disabled                                                                                                    |
|--------------|----------------------------------------------------------------------------------------------------|
| Explanation: | With the machine data set accordingly, graphic simulation (for checking the part program) is only possible if no program is being processed simultaneously at the machine (depending on MD 5007, bit 4). |
| Remedy:      | <ul> <li>Interrupt the part program at a suitable point using the RESET key</li> <li>Process the part program up to the end, then simulate</li> </ul>                                                    |

| 3016                               | External data input error                                                                                                    |
|------------------------------------|----------------------------------------------------------------------------------------------------|
| Effect:<br>Explanation:<br>Remedy: | Data transfer interrupted. With external data input from the PLC to the NC: Code is incorrect Value excessive Dimensional identifier impermissible Option not available Check PLC program Check NC MD, PLC MD |

| 3017         | Part program no. occurs twice                                 |
|--------------|---------------------------------------------------------------|
| Scan:        | With "POWER ON RESET" (switching on of control)               |
| Effect:      | NC START disabled                                             |
| Explanation: | The EPROM card for the cycles has a part program in duplicate |
| Remedy:      | Check UMS                                                     |

| 3018                             | Distance from contour too great                                                                                             |
|----------------------------------|----------------------------------------------------------------------------------------------------|
| Scan:<br>Effect:<br>Explanation: | After NC start (automatic)  Stop in processing The distance from the circle contour (MD 9) is too large after repositioning |
| Remedy:                          | Note MD 9, move closer to the contour                                                                                       |

| 3019         | Option RS 232 not available                                                                                                  |
|--------------|----------------------------------------------------------------------------------------------------|
| Explanation: | The second RS 232 C (V.24) interface has been activated by the PLC or using the soft key without the option being available. |
| Remedy:      | <ul> <li>Transmit data via the first RS 232C interface</li> <li>Retrofit option C62 (second RS 232C interface)</li> </ul>    |

| 3020         | Option not available                                                  |
|--------------|-----------------------------------------------------------------------|
| Explanation: | A function has been programmed which is not available in the control. |
| Remedy:      | As for Alarm 3000     Retrofit option                                 |

| 3021         | CRC/TNRC contour error                                                                  |
|--------------|-----------------------------------------------------------------------------------------|
| Scan:        | With CRC/TNRC selected                                                                  |
|              | NOT: • in selection block • in cancellation block                                       |
| Explanation: | Correction calculation produces a traversing movement opposing the programmed movement. |

| 3024         | Display description not available                                                                                             |
|--------------|----------------------------------------------------------------------------------------------------|
| Explanation: | A configured softkey has been used to skip to a display which is not available in the user memory submodule or system memory. |
| Remedy:      | <ul><li>Check display number</li><li>Check softkey function</li></ul>                                                         |

| 3025                 | Display description error                                                                                                    |
|----------------------|----------------------------------------------------------------------------------------------------|
| Explanation: Remedy: | <ul> <li>A display with graphics has been configured but the control does not have the "Graphics" option.</li> <li>The selected display has too many variables or fields.</li> <li>A display type not known to the control has been configured.</li> <li>Check display with programming workstation</li> <li>Retrofit "Graphics" option if necessary</li> </ul> |

| 3026         | Graphics / text too volum.                                                                                       |
|--------------|----------------------------------------------------------------------------------------------------|
| Explanation: | <ul><li>Configuring error in selected display</li><li>Sum of graphics and text elements too large</li></ul>      |
| Remedy:      | <ul><li>Check display with programming workstation</li><li>Split contents over 2 displays if necessary</li></ul> |

| 3027         | Graphics command too volum.                             |
|--------------|---------------------------------------------------------|
| Explanation: | Sum of graphics commands in selected display too large. |
| Note:        | This alarm activates Alarm 3026.                        |
| Remedy:      | As for Alarm 3026                                       |

| 3028                 | Too many fields / variables                                                                                                    |
|----------------------|----------------------------------------------------------------------------------------------------|
| Explanation: Remedy: | <ul> <li>Configuring error in selected display. The number of fields or variables is limited in view of the specific length of the transfer buffer. A maximum number of fields/variables cannot be stated since the fields/variables can have different formats and positions.</li> <li>Check display with programming workstation</li> <li>Reduce number of fields/variables</li> <li>Split contents over 2 displays if necessary</li> </ul> |

| 3029         | Graphics option not available                                                                                                    |
|--------------|----------------------------------------------------------------------------------------------------|
| Explanation: | Graphics elements have been configured in the selected display                                                                                                    |
| Remedy:      | <ul> <li>although NC MD 5015 bit 2 "Graphics" is not available in the control.</li> <li>Set bit 2 of NC MD 5015</li> <li>Configure displays without graphics elements</li> </ul> |

| 3030             | Cursor memory not available                                                                                                    |
|------------------|----------------------------------------------------------------------------------------------------|
| Explanation:     | The cursor memory configured in the selected display is not correct (number not permitted or too large).                                                                                                    |
| Remedy:<br>Note: | <ul> <li>Re-determine cursor memory with programming workstation.</li> <li>The function of the cursor memory is to place the cursor at its original position when the display is called once more.</li> </ul> |

| 3032  | Too many fields / variables (DIS GGS) |
|-------|---------------------------------------|
| Note: | As for Alarm 3028                     |

| 3033                    | Display text not available                                                                                                    |
|-------------------------|----------------------------------------------------------------------------------------------------|
| Explanation:<br>Remedy: | An error has occurred during linking with the programming workstation. Check link list and re-link with programming workstation (watch for link errors!). |

| 3034         | Text not available                                                                                                    |
|--------------|----------------------------------------------------------------------------------------------------|
| Explanation: | The followings texts have been incorrectly linked or not linked at all in the selected display:  • Menu texts  • Dialog texts  • Mode texts  • Alarm texts etc. |
| Remedy:      | Check display using programming workstation                                                                                                    |

| 3040         | Fields / var. not displayable                                                                                                    |
|--------------|----------------------------------------------------------------------------------------------------|
| Explanation: | <ul> <li>Field/variable incorrectly configured or not configured</li> <li>Field/variable configured with inadequate number of positions</li> <li>Field/variable overflow (range of values exceeded)</li> </ul> |
| Remedy:      | Check field/variable using programming workstation; if necessary delete and re-input.                                                                                                    |
| Note:        | If the error occurs in the Siemens standard displays, the range of values has been exceeded.                                                                                                    |

| 3041         | Too many fields / variables (DID DIS) |
|--------------|---------------------------------------|
| Explanation: | As for Alarm 3028                     |

| 3042         | Display description error                                                                                                    |
|--------------|----------------------------------------------------------------------------------------------------|
| Explanation: | An error has been determined in the display description which cannot be accurately assigned, e.g. a non-existent field has been configured (NC MD for 5th axis).  Check display using programming workstation, graphics not available |

| 3043         | Display description error |
|--------------|---------------------------|
| Explanation: | As for Alarm 3024         |
| Remedy:      | As for Alarm 3042         |

| 3046                    | Variable error                                                                                                    |
|-------------------------|----------------------------------------------------------------------------------------------------|
| Explanation:<br>Remedy: | A variable has been selected which cannot be represented in control. Check display using programming workstation; re-input variable if necessary |

| 3048         | Wrong workpiece definition                                                                                  |
|--------------|----------------------------------------------------------------------------------------------------|
| Explanation: | Minimum and maximum values have been reversed when defining the workpiece.  Example: Xmin. = 100 Xmax. = 50 |
| Remedy:      | Check workpiece definition for valid values.                                                                |

| 3049         | Wrong simulation area                                                                                                    |
|--------------|----------------------------------------------------------------------------------------------------|
| Explanation: | No values or incorrect values have been input when defining the simulation area.                                                                                       |
| Remedy:      | <ul> <li>Check values for simulation area (all levels).</li> <li>Simulation may only be restarted after depressing<br/>RESET and the ACKNOWLEDGE ALARM key.</li> </ul> |

| 3050         | Incorrect input                        |
|--------------|----------------------------------------|
| Explanation: | Simulation data incorrect/not defined. |

| 3063                    | Data block not available                                                                  |
|-------------------------|-------------------------------------------------------------------------------------------|
| Explanation:<br>Remedy: | In PLC STATUS a DB No. was selected, which is not available. Select or create correct DB. |

| 3081         | CRC not selected on approach                                                                                                    |
|--------------|----------------------------------------------------------------------------------------------------|
| Explanation: | The function "soft contour approach and retract" is only possible when cutter radius compensation has been selected. G41/ G42 D0 is then considered to have been selected. |
| Remedy:      | Select CRC                                                                                                    |

| 3082         | Feed missing/not prog.                                                                                                    |
|--------------|----------------------------------------------------------------------------------------------------|
| Explanation: | When simulating a part program:  No feedrate F programmed F value too small (MD) Wrong feed type in G36 block Programm feedrate correctly |

| 3083         | Feed limit fictitious axis                                                                                                    |
|--------------|----------------------------------------------------------------------------------------------------|
| Explanation: | The feedrate is reduced block by block if necessary to ensure that the rotary axis is not moved faster than specified in MD 280* when the Transmit function is active. |
| Remedy:      | Alarm ist not actuated when rapid reverse ist programmed in the part program (G00, G10)  Programm smaller feedrate or select other cutter radius                       |

| 3084         | Wrong data in DB 39                                                                       |
|--------------|-------------------------------------------------------------------------------------------|
| Explanation: | R parameter no. not within permissible range     Incorrect assingment axis /cam parameter |
| Remedy:      | Correct DB 39 values and specify value transfer                                           |

| 3087         | Transformationsdaten-Fehler                                                                                                    |
|--------------|----------------------------------------------------------------------------------------------------|
| Erläuterung: | Fehlerhafter Inhalt in Transformationsmaschinendatum (wird nur bei Neustart gemeldet).  Der Alarm ist satzbezogen. Die Nummer des fehlerhaften Maschinendatums wird an Stelle der Satznummer angegeben. |

| 3200         | e.g. 1N5 illegal working area limitation                                                                                                    |
|--------------|----------------------------------------------------------------------------------------------------|
| Explanation: | N5 = axis number 5 (a number from 1 to 7 is possible) 1 =min. working area limitation 2=max. working area limitation This alarm is issued when the entry for working area limitation is beyond the permitted values. Together with this alarm, the values are limited to the maximum possible. This alarm sinply indicates that this limitation has taken place. |

| 3201         | Spindle not synchronized                                                                                                    |
|--------------|----------------------------------------------------------------------------------------------------|
| Explanation: | Initiation of C axis mode without the spindle being synchronized. This can occur if the spindle has not been rotated after POWER ON. |
| Remedy:      | Rotate spindle.                                                                                                    |

| 3202         | M19 still active                                             |
|--------------|--------------------------------------------------------------|
| Explanation: | Initiation of rotary axis mode although M19 is still active. |
| Remedy:      | Terminate M19.                                               |

| 6000<br>:<br>6063       | PLC user alarm                                                                       |
|-------------------------|--------------------------------------------------------------------------------------|
| Explanation:<br>Remedy: | Initiation bit was set in the PLC user program Check PLC program or machine function |

| 6100    | Signal converter missing                                                          |
|---------|-----------------------------------------------------------------------------------|
| Cause:  | Load or transfer command to unavailable peripheral device (I/Os), e.g. L PB, T PB |
| Effect: | PLC STOP                                                                          |
| Remedy: | Check peripheral address or STEP 5 program                                        |

| 6101                         | Illegal MC 5 code                                                                             |
|------------------------------|-----------------------------------------------------------------------------------------------|
| Cause:<br>Effect:<br>Remedy: | STEP-5 instruction cannot be interpreted PLC STOP Check or reload PLC program Evaluate ISTACK |

| 6102               | Illegal MC 5 parameter                                            |
|--------------------|-------------------------------------------------------------------|
| Cause:             | Illegal parameter type (I, Q, F, C, T) or illegal parameter value |
| Effect:<br>Remedy: | PLC STOP Check PLC program                                        |
| rtemeuy.           | Evaluate ISTACK                                                   |

11.11 Alarm list ACKNOWLEDGE

| 6103    | Transfer to missing DB                                      |
|---------|-------------------------------------------------------------|
| Cause:  | L DW or T DW without prior "opening" (A DB) of a data block |
| Effect: | PLC STOP                                                    |
| Remedy: | Check PLC program                                           |

| 6104                         | Substitution error                                                        |
|------------------------------|---------------------------------------------------------------------------|
| Cause:<br>Effect:<br>Remedy: | Parameterization error in BMW or BDW command PLC STOP Correct PLC program |

| 6105         | Missing MC 5 block                                    |
|--------------|-------------------------------------------------------|
| Cause:       | Unavailable block in control called (OB, PB, SB, FB). |
| Effect:      | PLC STOP                                              |
| Explanation: | OB2 not available, for example                        |
| Remedy:      | Enter missing block                                   |

| 6106                         | DB missing                                                         |
|------------------------------|--------------------------------------------------------------------|
| Cause:<br>Effect:<br>Remedy: | Unavailable data block in control called PLC STOP Enter missing DB |

| 6107                    | Illegal segment LIR / TIR                                 |
|-------------------------|-----------------------------------------------------------|
| Cause:                  | LIR: Segment No. 0-A allowed TIR: Segment No. 0-6 allowed |
| Effect:                 | PLC STOP                                                  |
| Explanation:<br>Remedy: | Programming Guide LIR/TIR Correct program                 |

| 6108                    | Illegal segment block transfer TNB / TNW                               |
|-------------------------|------------------------------------------------------------------------|
| Cause:                  | Source : Segment No. 0-A allowed Destination : Segment No. 0-6 allowed |
| Effect:<br>Explanation: | PLC STOP See Programming Guide TNB / TNW                               |
| Remedy:                 | Correct program                                                        |

| 6109                                         | Overflow - BSTACK                                                                             |
|----------------------------------------------|-----------------------------------------------------------------------------------------------|
| Cause:<br>Effect:<br>Explanation:<br>Remedy: | Nesting depth of more than 12 PLC STOP When a block calls itself, for example Correct program |

| 6110         | Overflow - ISTACK                                                                                   |
|--------------|----------------------------------------------------------------------------------------------------|
| Cause:       | More than two ISTACK entries                                                                        |
| Effect:      | PLC STOP                                                                                            |
| Explanation: | Cyclic program (OB1) interrupted by interrupt handler (OB2) and interrupt handler interrupts itself |
| Remedy:      | See processing delay OB2, Alarm 6162.                                                               |

| 6111                              | MC 5 instruction STS                                                                         |
|-----------------------------------|----------------------------------------------------------------------------------------------|
| Cause:<br>Effect:<br>Explanation: | STS instruction programmed in FB PLC STOP Immediate termination of STEP 5 program processing |

| 6112                              | MC 5 - command STP                                                                          |
|-----------------------------------|---------------------------------------------------------------------------------------------|
| Cause:<br>Effect:<br>Explanation: | STP instruction programmed PLC STOP PLC STOP after termination of STEP 5 program processing |

| 6113               | Illegal MC 5 timer / counter                                                                                |
|--------------------|----------------------------------------------------------------------------------------------------|
| Cause:             | STEP 5 timer or counter not available or not enabled via MD. Time with a constant of 10 ms progr. PLC STOP. |
| Effect:<br>Remedy: | <ul> <li>Correct program, correct time constant (100 ms, 1 s, 10 s)</li> <li>Change PLC MD 6</li> </ul>     |

| 6114                         | Function macro                                                                                                    |
|------------------------------|----------------------------------------------------------------------------------------------------|
| Cause:<br>Effect:<br>Remedy: | Error in use of a function block (basic program) PLC STOP See Programming Guide, Function Macros Evaluate ISTACK (error number in ACCU 2) |

| 6115                         | System commands disabled                                             |
|------------------------------|----------------------------------------------------------------------|
| Cause:<br>Effect:<br>Remedy: | Programmed command LIR, TIR, TNB, TNW PLC STOP Set PLC MD 2003 bit 4 |

| 6116                         | MD 0000: Alarm byte No.                          |
|------------------------------|--------------------------------------------------|
| Cause:<br>Effect:<br>Remedy: | PLC MD 0 set greater than 31 PLC STOP Correct MD |

| 6117                         | MD 0001: CPU load                              |
|------------------------------|------------------------------------------------|
| Cause:<br>Effect:<br>Remedy: | PLC MD 1 greater than 20 % PLC STOP Correct MD |

| 6118    | MD 0003: Alarm runtime        |
|---------|-------------------------------|
| Cause:  | PLC MD 3 greater than 2500 μs |
| Effect: | PLC STOP                      |
| Remedy: | Correct MD                    |

| 6119                         | MD 0005: Cycle time                              |
|------------------------------|--------------------------------------------------|
| Cause:<br>Effect:<br>Remedy: | PLC MD 5 greater than 320 ms PLC STOP Correct MD |

| 6121                         | MD 0006: Last MC 5 time                      |
|------------------------------|----------------------------------------------|
| Cause:<br>Effect:<br>Remedy: | PLC MD 6 greater than 31 PLC STOP Correct MD |

| 6122    | This arrangement n. permitted                                                             |
|---------|-------------------------------------------------------------------------------------------|
| Cause:  | A wrong coupling area position (0) was set at the link module master PLC by DIP-FIX (S6). |
| Remedy: | Set DIP-FIX (S6) properly                                                                 |

| 6123                         | Illegal servo sampling time                  |
|------------------------------|----------------------------------------------|
| Cause:<br>Effect:<br>Remedy: | NC MD 155 greater than 5 PLC STOP Correct MD |

| 6124                         | Gap in MC 5 memory                                                                               |
|------------------------------|--------------------------------------------------------------------------------------------------|
| Cause:<br>Effect:<br>Remedy: | Legal and illegal blocks do not follow on smoothly PLC STOP Overall reset and reload PLC program |

| 6125                                         | Inputs assigned twice                                                                                                    |
|----------------------------------------------|----------------------------------------------------------------------------------------------------|
| Cause:<br>Effect:<br>Remedy:<br>Explanation: | Same address for central and distributed inputs PLC STOP Check addressing for input modules Address central I/O device before distributed device |

| 6126                         | Outputs assigned twice                                                                        |
|------------------------------|-----------------------------------------------------------------------------------------------|
| Cause:<br>Effect:<br>Remedy: | Same address for central and distributed outputs PLC STOP Check addressing for output modules |
| Explanation:                 | Address central I/O device before distributed device                                          |

| 6127                         | Alarm byte missing                                                                                                    |
|------------------------------|----------------------------------------------------------------------------------------------------|
| Cause:<br>Effect:<br>Remedy: | Selected interrupt input byte not available in hardware PLC STOP  Change PLC MD 0  Adjust address decoding for interrupt byte |

| 6128    | Wrong I/O jumpering                                 |
|---------|-----------------------------------------------------|
| Cause:  | Same address for central and distributed I/O device |
| Effect: | PLC STOP                                            |
| Remedy: | Change address decoding                             |

| 6130               | Synch. error basic program                                              |
|--------------------|-------------------------------------------------------------------------|
| Cause:             | Synchronization pattern for assembler function blocks no longer correct |
| Effect:<br>Remedy: | PLC STOP PLC OVERALL RESET, reload PLC program if necessary             |

| 6131               | Synch. error MC 5 program                                           |
|--------------------|---------------------------------------------------------------------|
| Cause:             | Synchronization pattern for STEP 5 program blocks no longer correct |
| Effect:<br>Remedy: | PLC STOP<br>PLC OVERALL RESET, reload PLC program                   |

| 6132               | Synch. error MC 5 data                                           |
|--------------------|------------------------------------------------------------------|
| Cause:             | Synchronization pattern for STEP 5 data blocks no longer correct |
| Effect:<br>Remedy: | PLC STOP PLC OVERALL RESET, reload PLC program                   |

| 6133    | Illegal block basic program |
|---------|-----------------------------|
| Effect: | PLC STOP                    |
| Remedy: | Replace system software     |

| 6134    | Illegal block MC 5 program            |
|---------|---------------------------------------|
| Effect: | PLC STOP                              |
| Remedy: | PLC OVERALL RESET, reload PLC program |

| 6135    | Illegal block MC 5 data               |
|---------|---------------------------------------|
| Effect: | PLC STOP                              |
| Remedy: | PLC OVERALL RESET, reload PLC program |

| 6136    | Sumcheck error MC 5 block             |
|---------|---------------------------------------|
| Effect: | PLC STOP                              |
| Remedy: | PLC OVERALL RESET, reload PLC program |

| 6137    | Sumcheck error basic program |
|---------|------------------------------|
| Effect: | PLC STOP                     |
| Remedy: | Replace system software      |

| 6138                    | No response from EU                                                                                                    |
|-------------------------|----------------------------------------------------------------------------------------------------|
| Cause:                  | No operating voltage at EU                                                                                                    |
| Effect:                 | Cable to EU not connected or defective     POWER ON : PLC STOP, control ramps up automatically after     fault has been rectified                                        |
| Explanation:<br>Remedy: | Cyclic : PLC STOP, as a function of PLC-MD 2003 bit 2 May also occur in the event of major interference Check cable, address setting EU No. = 0; +24V supply voltage OK? |

| 6139                         | EU transmission error                                                                                                    |
|------------------------------|----------------------------------------------------------------------------------------------------|
| Cause:<br>Effect:<br>Remedy: | Incorrect protocol between EU and central controller (NC). See 6138 Check cable; observe installation instructions for fibre-optics cables; shielding (interference) |

| 6140                         | Impermissible warm restart                                                              |
|------------------------------|-----------------------------------------------------------------------------------------|
| Cause:<br>Effect:<br>Remedy: | Problems in operating system after voltage dip PLC STOP Start control with cold restart |

| 6143                         | Decoding DB not available          |
|------------------------------|------------------------------------|
| Cause:<br>Effect:<br>Remedy: | DB 80 missing PLC STOP Input DB 80 |

| 6144                         | Decoding DB not modulo 6                                                                                                    |
|------------------------------|----------------------------------------------------------------------------------------------------|
| Cause:<br>Effect:<br>Remedy: | DB 80 must have 3 DWs per extended M function PLC STOP Number of DWs in DB must be a multiple of 3 (3 DWs, 6 DWs, 12 DWs etc.) |

| 6145                         | Wrong number of decoding units                                                                                           |
|------------------------------|----------------------------------------------------------------------------------------------------|
| Cause:<br>Effect:<br>Remedy: | Possible number of decoding units 2, 4, 8, 16, 32 PLC STOP Number of M functions entered in DB must be 2, 4, 8, 16 or 32 |

| 6146                         | Decoding DB too short                                                                                           |
|------------------------------|----------------------------------------------------------------------------------------------------|
| Cause:<br>Effect:<br>Remedy: | DB 80 not set up over full length (DW 0 - 95) PLC STOP Set up DB 80 in start-up procedure or input subsequently |

| 6147                              | Distributed I/Os changed                                                                                                |
|-----------------------------------|----------------------------------------------------------------------------------------------------|
| Cause:<br>Effect:<br>Explanation: | Module(s) withdrawn or inserted in cyclic operation PLC STOP dependent on PLC MD 2003 bit 2 (Intended for installation) |

| 6148         | Overtemperature in EU                   |  |
|--------------|-----------------------------------------|--|
| Cause:       | Temperature rise in EU, fan breaks down |  |
| Effect:      | PLC message 6148 displayed              |  |
| Explanation: | Monitor on CC interface module          |  |
|              | 6FX1132-1BA01 module                    |  |
| Remedy:      | Check fan                               |  |
|              |                                         |  |

| 6149                         | Stop via softkey PG                                    |
|------------------------------|--------------------------------------------------------|
| Cause:<br>Effect:<br>Remedy: | Stop command via PG PLC STOP PLC Start via PG POWER ON |

| 6150    | Timeout: MC5 user                                     |
|---------|-------------------------------------------------------|
| Cause:  | PLC STOP                                              |
| Effect: | (S5 prog.)                                            |
| Remedy: | Evaluate fine coding of errors, see Programming Guide |

| 6151                         | Timeout: Link memory                                                                  |  |
|------------------------------|---------------------------------------------------------------------------------------|--|
| Cause:<br>Effect:<br>Remedy: | PLC STOP Only when master PLC link is used (not currently implemented) Check hardware |  |

| 6152                                         | Timeout: LIR / TIR                                                                                                  |
|----------------------------------------------|----------------------------------------------------------------------------------------------------|
| Cause:<br>Effect:<br>Explanation:<br>Remedy: | Unavailable addresses accessed PLC STOP See Programming Guide Check segment and offset address. Hardware available? |

| 6153                                         | Timeout: TNB / TNW                                                                                                    |
|----------------------------------------------|----------------------------------------------------------------------------------------------------|
| Cause:<br>Effect:<br>Explanation:<br>Remedy: | Programming error or incorrect use of TNB/TNW PLC STOP See Programming Guide Check reliability of source and destination addresses Addresses available |

| 6154                         | Timeout: LPB / LPW / TPB / TPW                                                           |  |
|------------------------------|------------------------------------------------------------------------------------------|--|
| Cause:<br>Effect:<br>Remedy: | Load/transfer command to faulted I/O device PLC STOP Check I/O device or replace modules |  |

| 6155    | Timeout substitution command |  |
|---------|------------------------------|--|
| Effect: | PLC STOP                     |  |
| Remedy: | Check PLC program            |  |

| 6156                         | Timeout not interpretable                                                                                                    |  |
|------------------------------|----------------------------------------------------------------------------------------------------|--|
| Cause:<br>Effect:<br>Remedy: | No acknowledgement (Timeout) not definable by system program PLC STOP Evaluate fine error diagnostics PLC OVERALL RESET, reload PLC program |  |

| 6157                         | Timeout: JU FB /JC FB                                                              |
|------------------------------|------------------------------------------------------------------------------------|
| Cause:<br>Effect:<br>Remedy: | Unavailable addresses accessed in resident function macros PLC STOP Check hardware |

| 6158                              | Timeout with I / O transfer                                                                                                    |  |
|-----------------------------------|----------------------------------------------------------------------------------------------------|--|
| Cause:<br>Effect:<br>Explanation: | Central I/O device no longer signalling PLC STOP All I/O modules detected on start-up (If the no. of I/O modules changes in cyclic operation this alarm appears) No alarm on failure of +24 V supply! |  |
| Remedy:                           | Check bus connections to I/O submodules                                                                                                    |  |

| 6159                                         | Time exceeded STEP 5                                                                                                    |  |
|----------------------------------------------|----------------------------------------------------------------------------------------------------|--|
| Cause:<br>Effect:<br>Explanation:<br>Remedy: | Maximum runtime in PLC MD 1 e<br>PLC STOP, dependent on PLC<br>Evaluate diagnostic DB<br>• Increase MD 1<br>• Set MD 2003 bit 6<br>• Time-optimize PLC program |  |

| 6160                                         | Runtime exceeded OB2                                                                                                    |
|----------------------------------------------|----------------------------------------------------------------------------------------------------|
| Cause:<br>Effect:<br>Explanation:<br>Remedy: | Maximum runtime in PLC MD 3 exceeded PLC STOP, dependent on PLC MD 2003 bit 0 Evaluate diagnostic DB  Increase MD 3  Time-optimize OB2 |

| 6161                         | Cycle time exceeded                                                                   |
|------------------------------|---------------------------------------------------------------------------------------|
| Cause:<br>Effect:<br>Remedy: | Maximum runtime in PLC MD 5 exceeded PLC STOP Increase MD 5 Time-optimize PLC program |

arms 11.90

| 6162                                         | Processing time delay OB2                                                                                                    |
|----------------------------------------------|----------------------------------------------------------------------------------------------------|
| Cause:<br>Effect:<br>Explanation:<br>Remedy: | The alarm program interrupted itself. PLC STOP, dependent on PLC MD 2003 Bit 0. Evaluate diagnostic DB. Time-optimize OB2, i.e. reduce active processing time of interrupt handler |

| 6163 | Host PLC failure |
|------|------------------|
|      | (available soon) |

| 7000   | DI C upor monograp                             |
|--------|------------------------------------------------|
| 7063   | PLC user messages                              |
| Cause: | Initiation bit was set in the PLC user program |